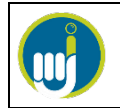

## **INSTRUCTIVO PARA EL REGISTRO EN LA PLATAFORMA DE CAPACITACIÓN PORTAL DE INOCUIDAD**

## **Para obtener su usuario y contraseña, deberá:**

- **Ingresar [a https://plataforma.portaldeinocuidad.com](https://plataforma.portaldeinocuidad.com/)**
- **Hacer click en Acceder**

PlataformaPI Español - Internacional (es) ~

Usted no se ha identificad (Acceder Plataforma Portal de Inocuidad ¡Bienvenidos!!! O Portal de<br>**Inocuidad** 

• **Hacer click en Crear nueva cuenta**

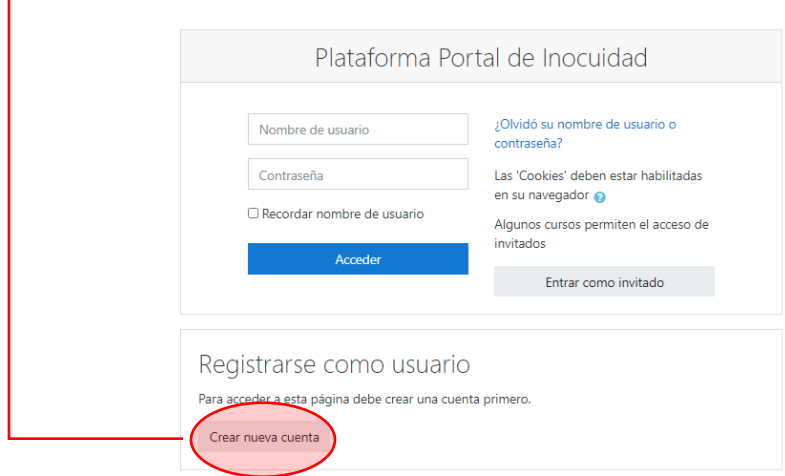

• **Completar sus datos y hacer click en Crear cuenta**

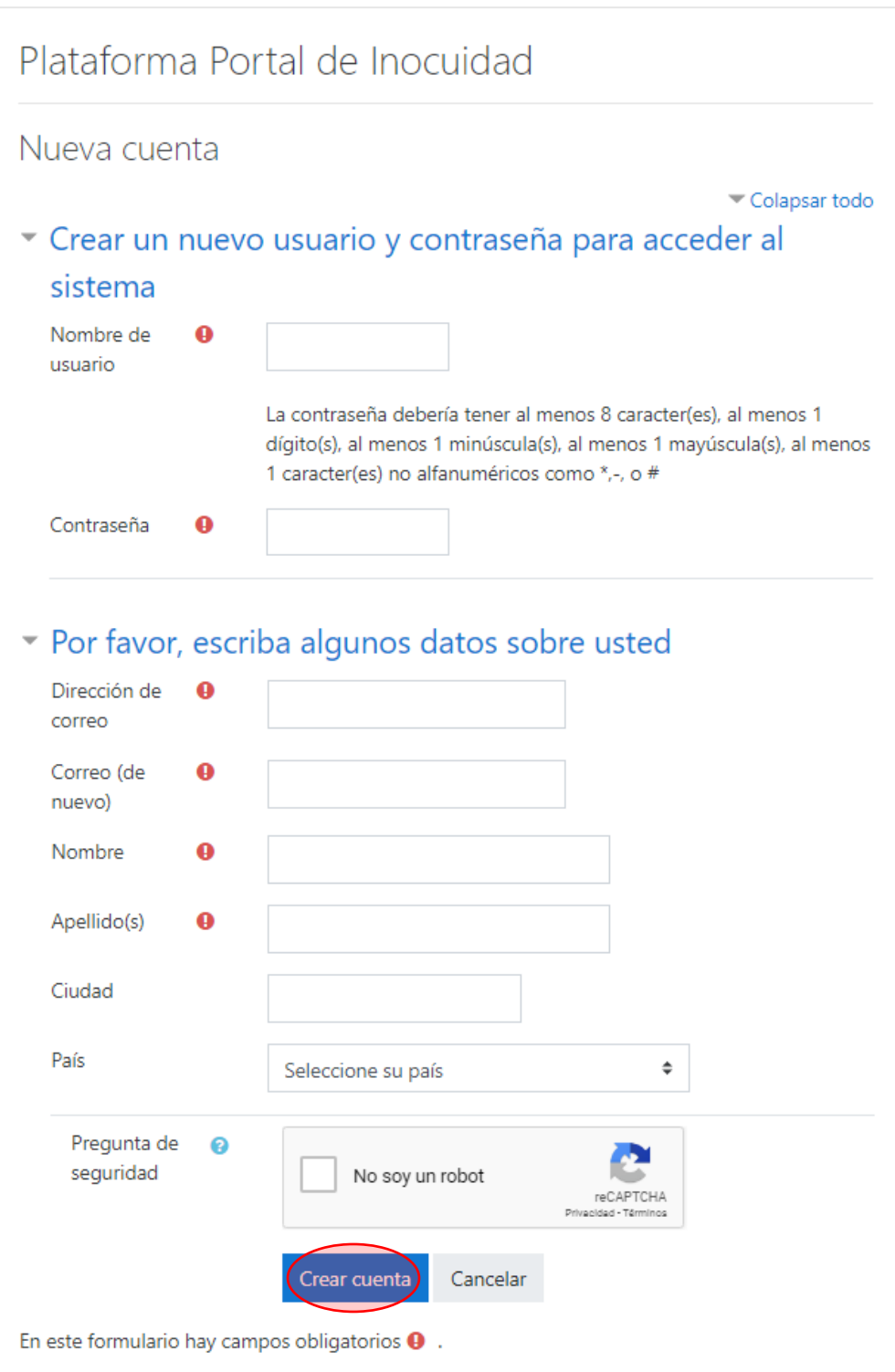

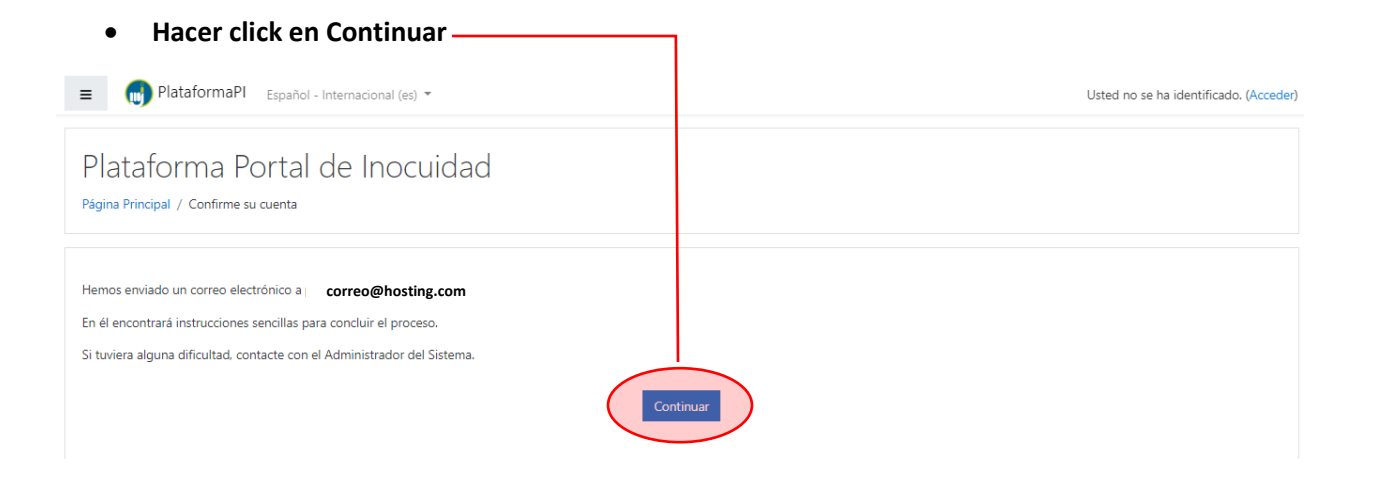

## • **Confirmar haciendo click en el hipervínculo**

Se ha solicitado la apertura de una cuenta en 'Plataforma Portal de Inocuidad' utilizando su dirección de correo.

Para completar el proceso de inscripción haga clic aquí:

https://plataforma.portaldeinocuidad.com/login/confirm.php?data=Fwyd7mhBb8IECCz/

En la mayoría de programas de correo electrónico este enlace debería aparecer en azul. Si no funciona, córtelo y péguelo en la ventana de direcciones de su navegador.

Si necesita ayuda, contacte por favor con el administrador del sitio.

**Ya se ha creado su cuenta en la plataforma de Portal de Inocuidad. En breve, recibirá un mail con la bienvenida y las indicaciones para acceder a los contenidos con su cuenta.**

**¡Bienvenid@!**

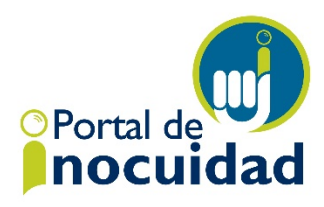